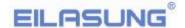

## User manual

## Floppy to USB emulator

#### Model:

SFR1M44-U

# Floppy driver with below function needed:

- I Floppy driver with 34pin interface, and 5V DC power plug (example: SONY YE-DATA ALPS TEAC EPSON PANASONIC NEC )
- I Use 2HD flpppy disk with 1.44MB capacity
- I Format of disk: Cylinders: 80 Tracks: 160 Sectors/Track: 18 Bytes/Sector: 512 Data transfer rate: 500 kbps Encoding method: MFM.

#### **Features:**

- I Use normal usb flash drive as the medium for transfer design.
- I 34pin floppy driver interface, 5V DC power supply, easy to install.
- I Capacity: 1.44MB 2HD Cylinders: 80 Tracks: 160 Sectors/Track: 18 Bytes/Sector: 512 Data transfer rate: 500 kbps Encoding method: MFM.
- 1 1000pcs partitions in usb flash drive can be used.
- I Built-in self-format function. (read relevant documents to use this function)

### Panel:

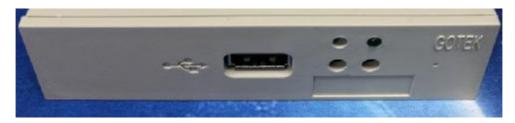

Green led: status of read and write operation

USB port: connect usb flash drive

## **Operation:**

#### I Format usb flash drive.

- 1. use built-in self-format function to format usb flash drive into 1.44MB
- 2. use software in CD format usb flash drive under WINDOWS XP/2000/7/8/10, into 000-099 100pcs partitions.
- 3. install an emulator on computer, and format every partitions by operate driver A:.

#### I Read and write data.

- 1. install emulator on machine
- 2. install emulator on computer
- 3. connect usb flash drive on computer, read and write data directory by software, under WINDOWS

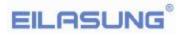

XP/2000/7/8/10

# **Jumper setting:**

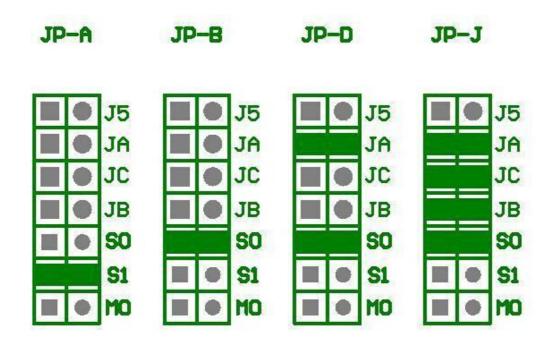

S0: Driver select 0S1: Driver select 1MO: Motor